## **JIY:023423320001**

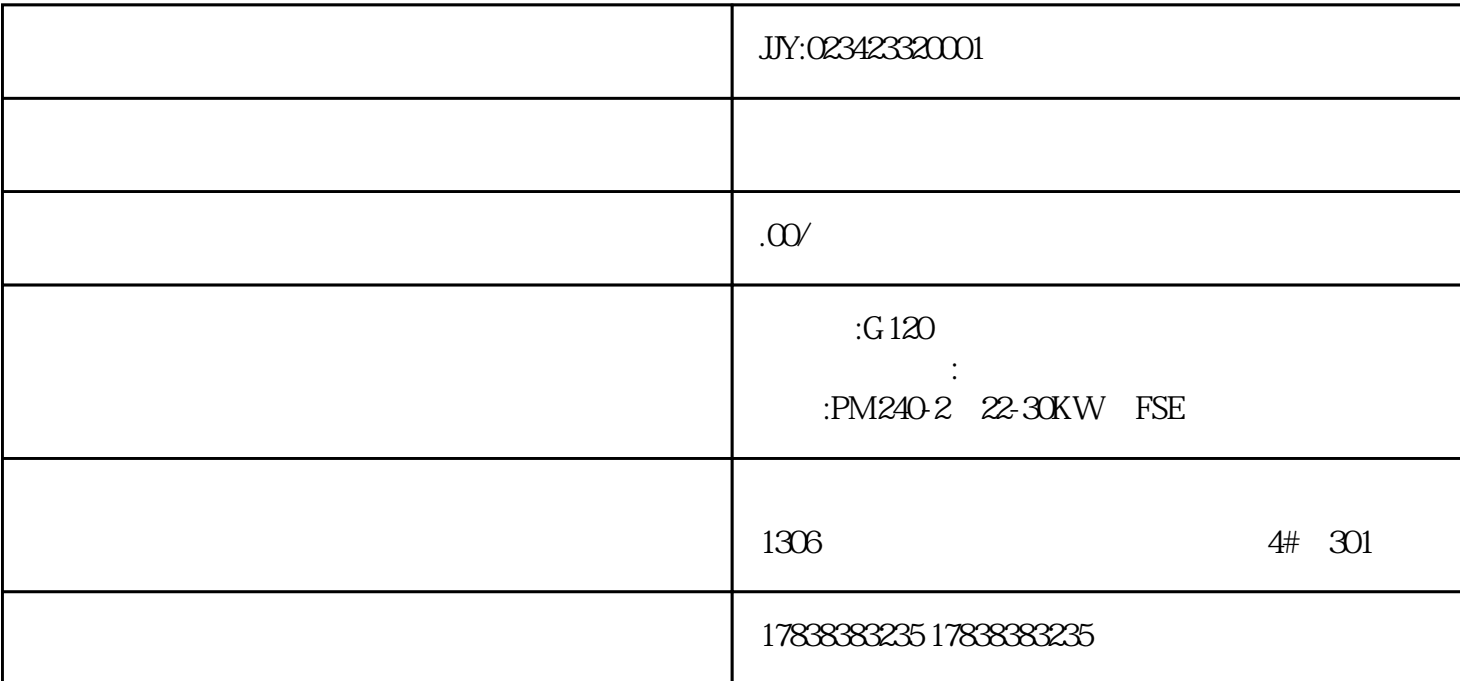

## **S7-300/40PLC**

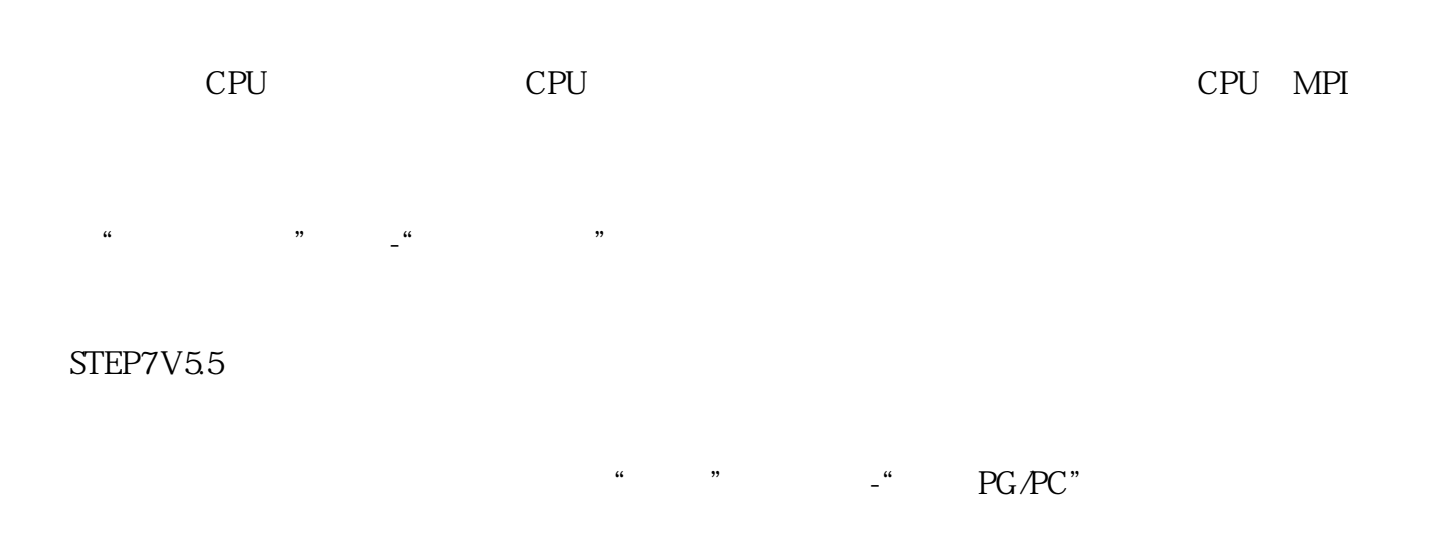

" PC Adapter.MPI.1"

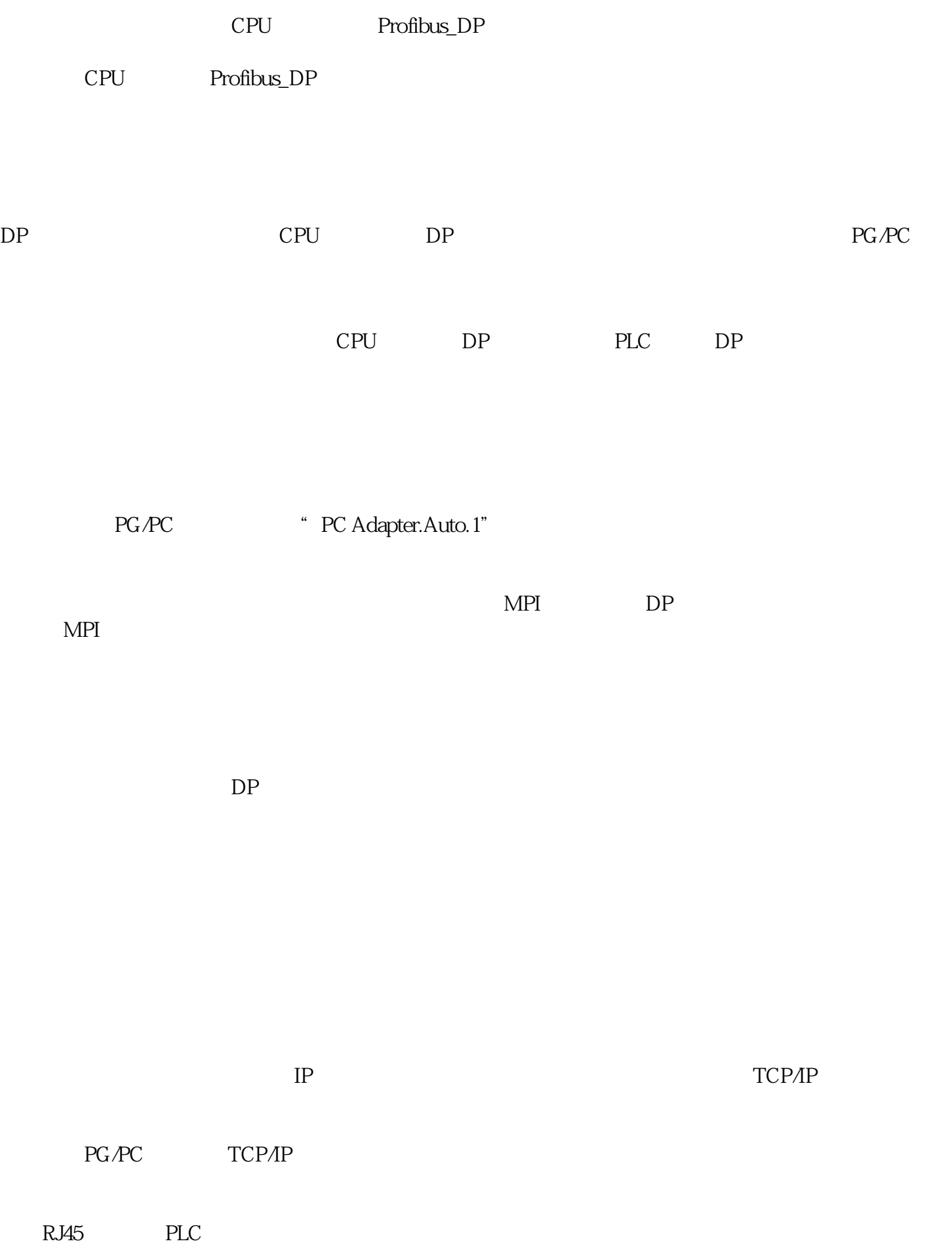

## TCPIP.Auto.1

 $MAC$ MAC  $TCP/IP.1$  MAC 址下载到机架的CPU中,然后就可以设置成如下图的连接方式

MAC ISO.1